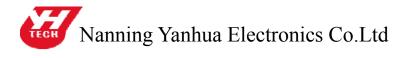

Nanning Auto Service Co.Ltd

# **CKM200** Instruction

Version (V1.03)

March 2th, 2010

# **Content**

| •••• 1 |
|--------|
| •••• 1 |
| 3      |
| •••• 4 |
| ••••5  |
| •••6   |
| ••••7  |
| ••••11 |
| ••• 11 |
| • • 18 |
| ••• 23 |
| ••• 29 |
| ••• 29 |
| 29     |
|        |

# **Important Statement:**

This instruction is only available for reference for users. Nanning Auto Service Co., Ltd. reserves the right to change the product or product instruction without notice, reserves the right not to update this document to inform these changes.

#### I. Product Introduction

#### 1. Features

- For BMW & BENZ and more vehicles in the coming future;
- Multi-functions: Integrate functions such as key information reading, data calculating, key writing, and is applicable to both old and new models.
- Easy operation: Graphical workflow will make it easy for your operation.

  What s more, our CKM200 can be operated via OBD socket, CAN or K

  line on many models without disassembly.
- Innovative Payment Methods --- Pay as you go!
- **High security of G3 platform:** CKM200 is based on our G3 (the third generation) platform which adopted IDEA (International Data Encryption Algorithm) for registration, upgrade and payment.

# 2. Applicable Vehicles

#### **2.1 BENZ**

Benz S CLASSW140 W220

Benz CL CLASSW215

Benz SL CLASSR230

Benz E CLASSW210, W211

Benz CLK CLASSW208, W209

Benz CLS CLASS (W219)

Benz C CLASS (W202, W203)

Benz ML CLASS (W163)

#### **2.2BMW**

Old BMW (EWS2.EWS3.EWS4)

BMW 1/3/5/6E87.E90.E91.E92.E60.E61.E63.E64series white shell CAS 2

BMW 1/3/5/6/XE87.E90.E91.E92.E60.E61.E63.E64.E70.E71series black shell CAS 2

BMW 1/3/5/6/XE87.E90.E91.E92.E60.E61.E63.E64.E70.E71series black shell CAS 3

BMW 7 series E66 CAS 2005- CAS 2

## 3. CKM200 Device

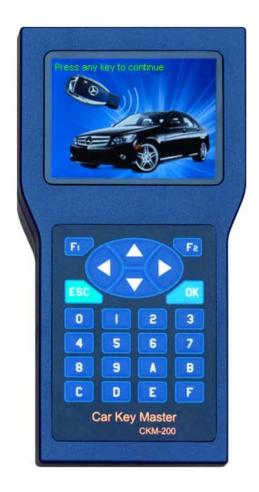

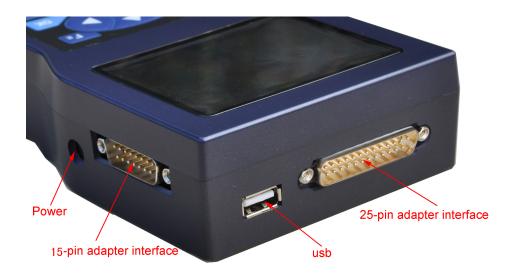

#### **II Software Installation**

## Operation steps:

# Double click to install "CKM 200-1.00-CN.exe"

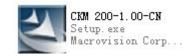

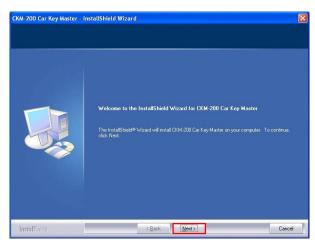

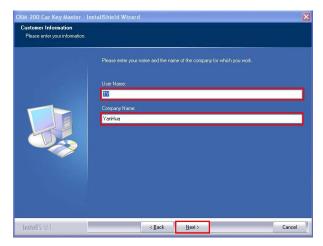

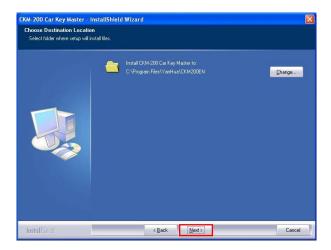

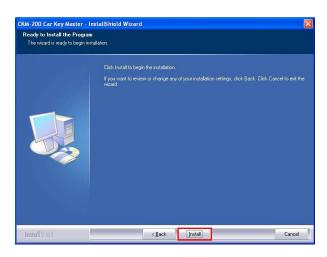

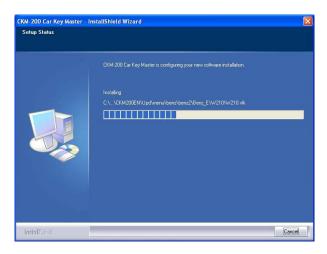

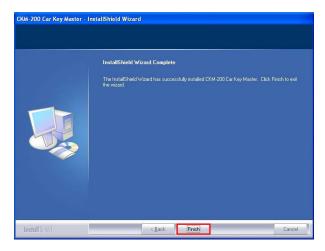

You have completed the software installation ,and the computer desktop displays

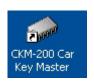

the icon.

#### **III Activation**

Note: Make sure the computer has been online before doing product activation operation.

#### Operation steps:

- 1. Connect device power;
- 2. Operate device manually, select the "PC mode", then the device connect computer with USB cable;

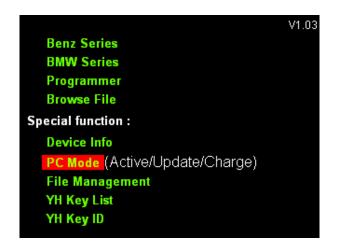

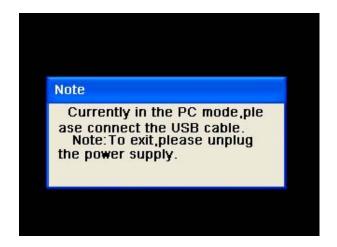

3. Click to run CKM-200 Car Key Master; (Operate as the following figure)

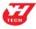

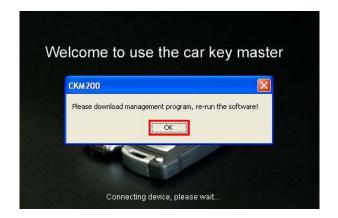

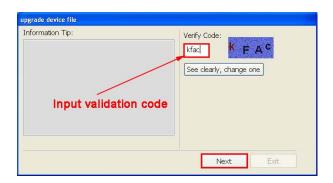

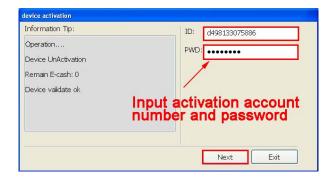

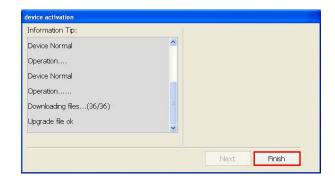

# **IV** Payment

Function: input token card account to hardware device, ensure that the device can be used normally.

Note: Make sure the computer has been online before doing product payment operation.

## Operation steps:

- 1. Connect device power;
- 2.Operate device manually, select the "PC mode", then the device connect computer with USB cable;

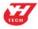

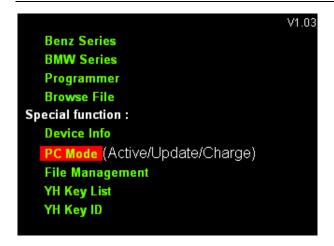

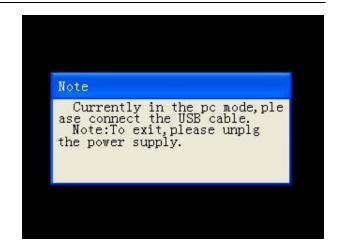

3. Run Car Key Master(CKM 200.exe), click "Management" → "Payment", operate as the following figure

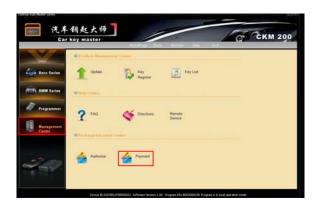

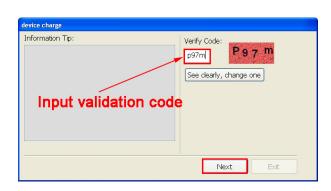

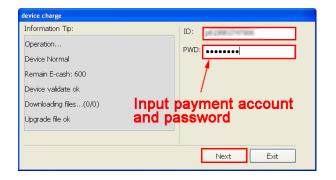

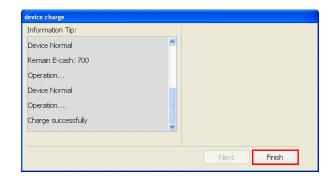

## V Upgrade

## **Product Upgrade**

Function: Update the device operation interface and functionality

Note: Make sure the computer has been online before doing product upgrade operation.

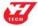

#### Operation steps:

- 1. Connect device power;
- 2. Operate device manually, select the "PC mode", then the device connect computer with USB cable;

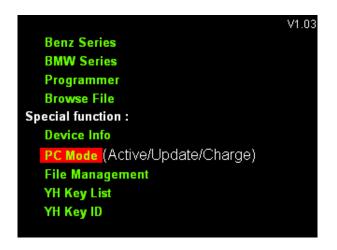

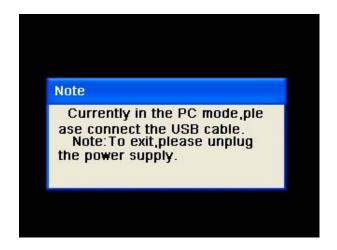

3. Run Car Key Master(CKM 200.exe), click "Management" → "Update"→
"Product Update", operate as the following figure

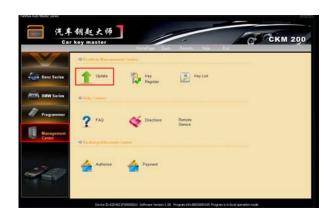

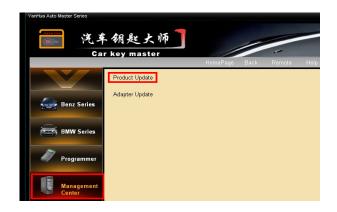

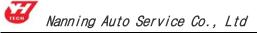

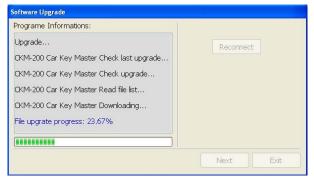

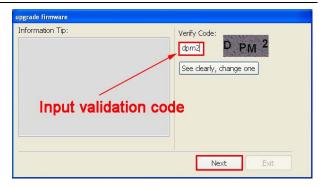

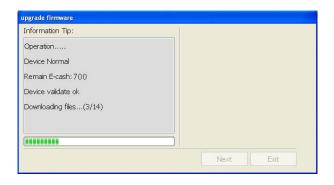

4. After the firmware upgrade completed there will pop up a dialog box and prompt whether you need to upgrade adapter, if yes, click "Yes" to upgrade adapter; If not, click "No" to cancel adapter upgrade.

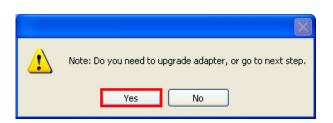

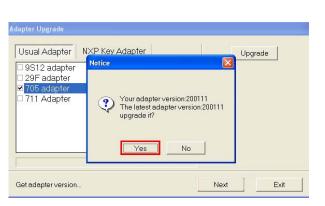

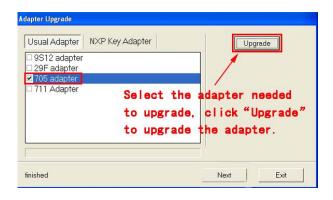

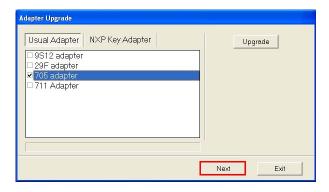

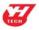

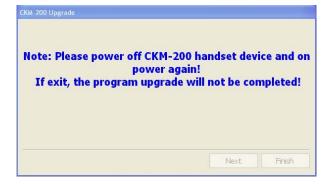

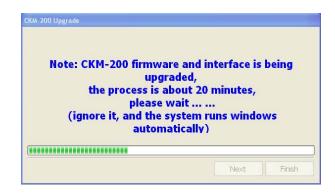

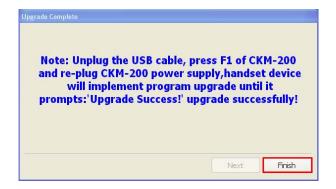

5. In the last step, it will prompt to upgrade device, you must first unplug the USB cable and device power line, press F1 of CKM-200, then plug device power line(please hold down F1 until plug the device power), handset device will upgrade procedure (in the device upgrade process, please do not off power supply) until the device prompts: "Upgrade Success!". This is a successful upgrading. As shown below:

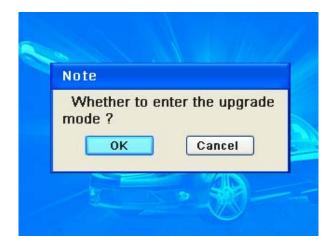

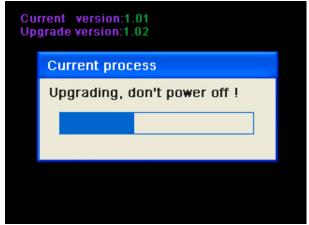

## **VI** Examples

## 1. BENZ series( such as: C Class)

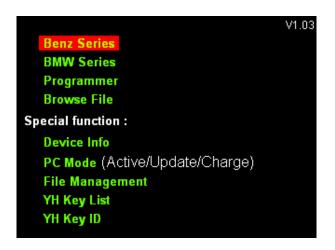

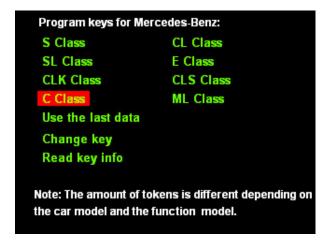

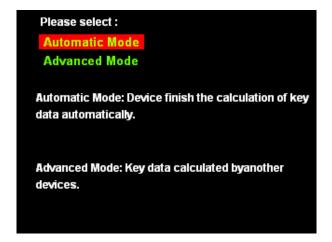

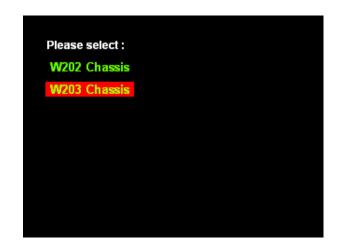

## Step1: EIS

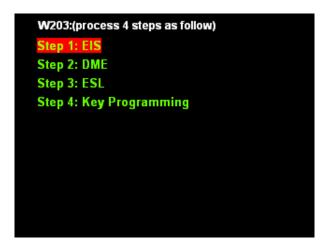

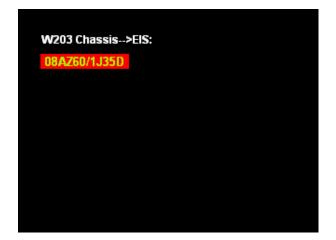

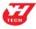

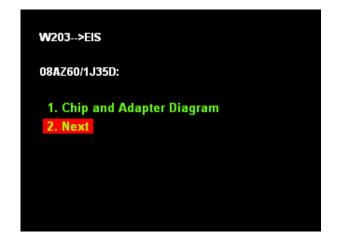

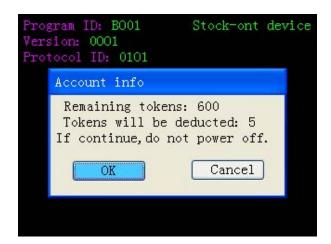

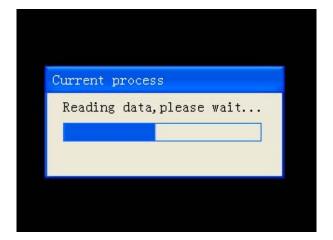

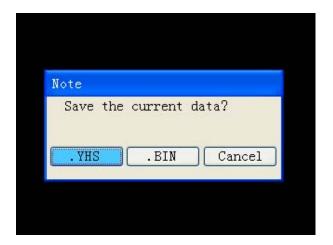

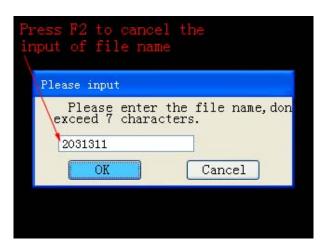

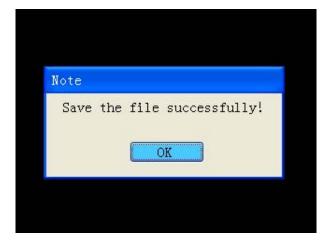

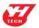

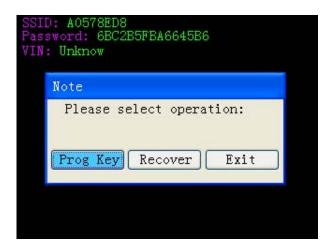

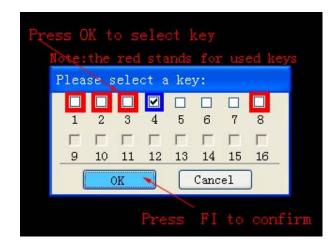

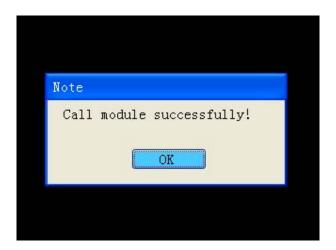

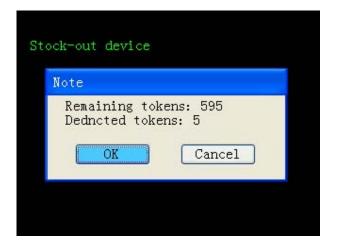

## Step2: DME

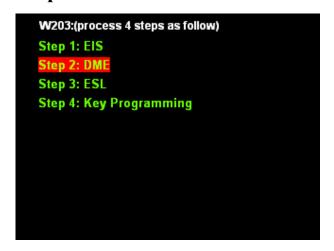

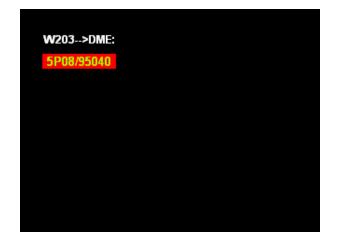

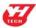

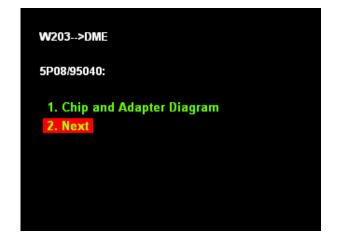

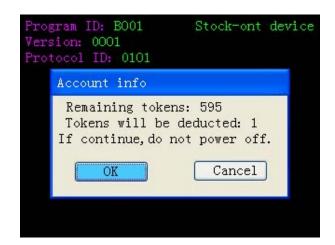

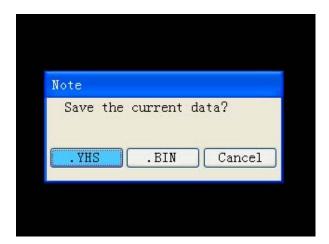

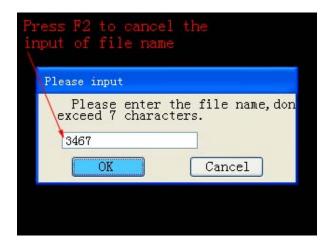

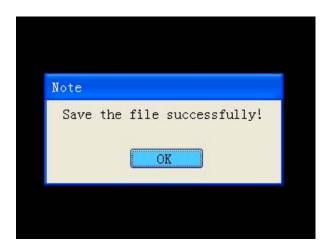

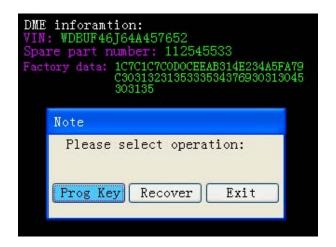

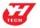

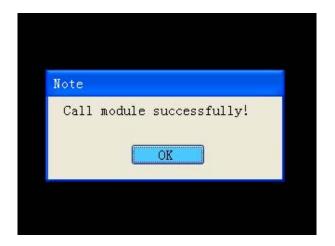

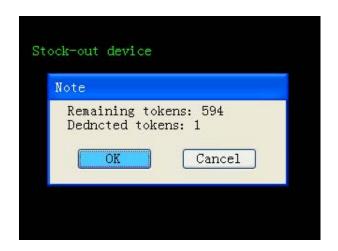

# Step3: ESL

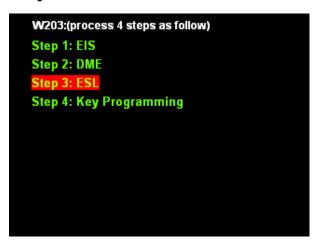

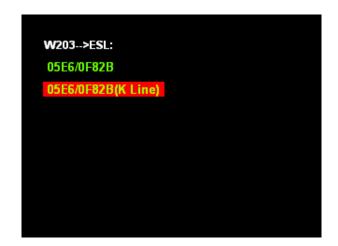

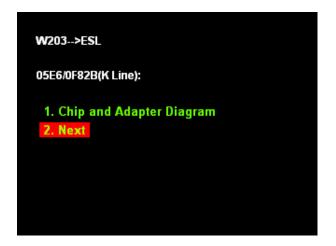

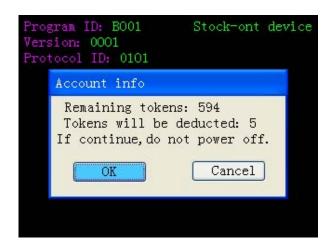

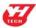

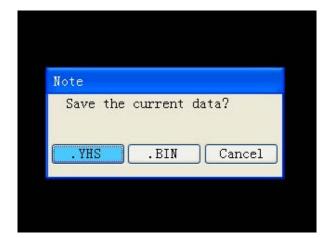

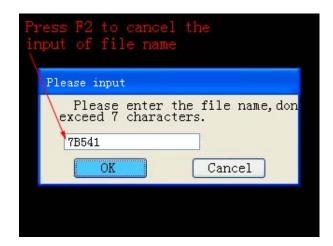

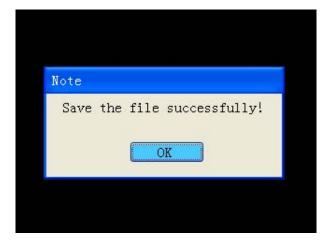

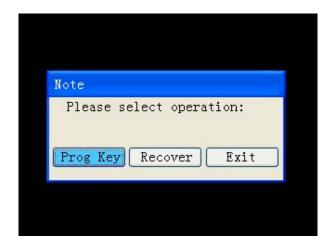

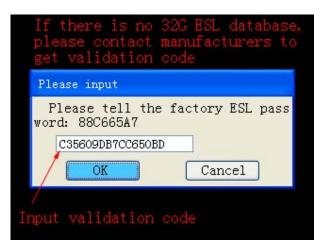

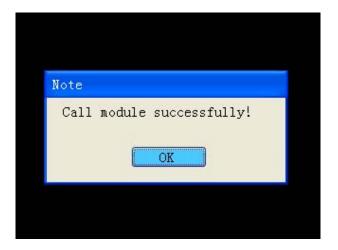

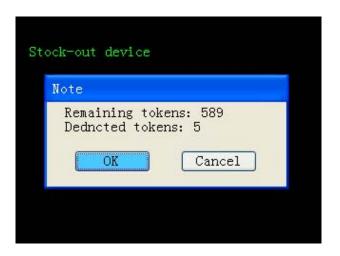

# **Step4: Key programming**

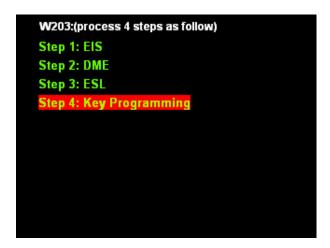

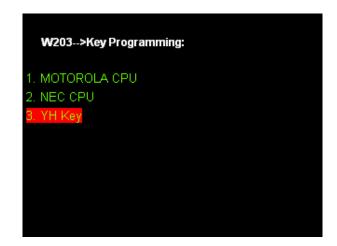

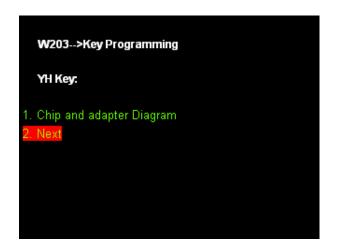

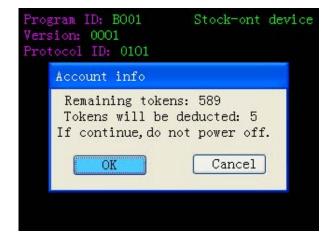

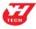

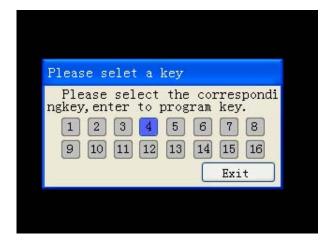

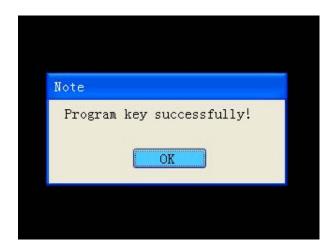

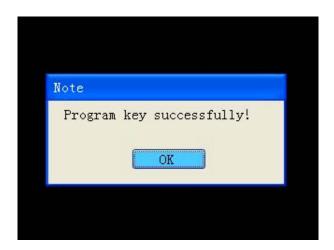

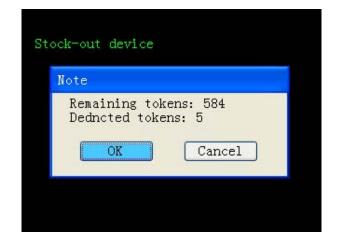

### 2.BMW series(such as:X5)

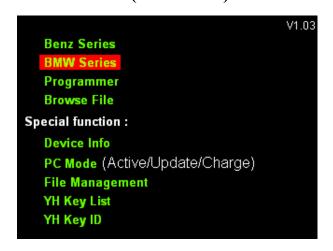

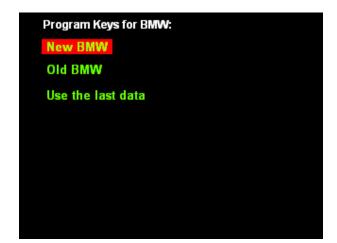

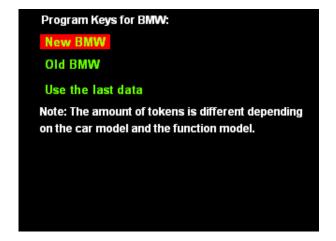

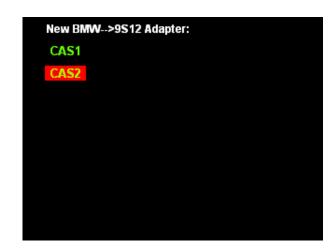

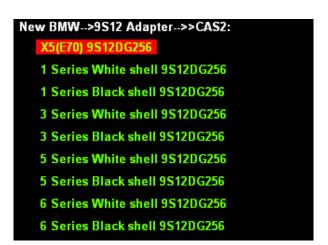

#### **Step1: CAS Reading**

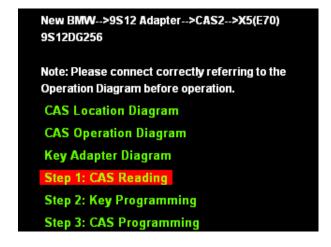

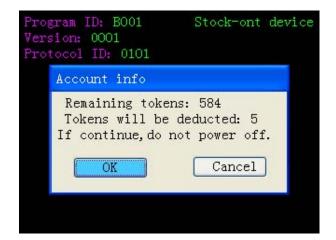

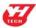

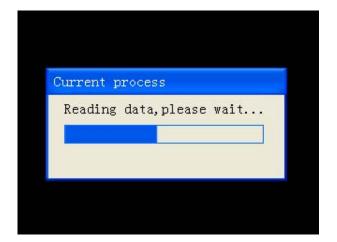

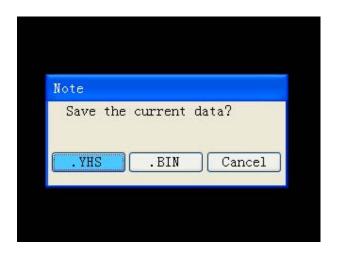

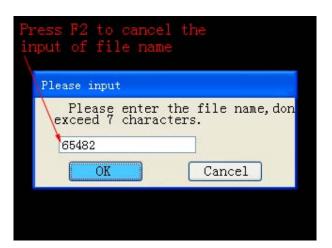

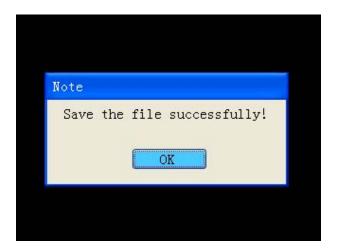

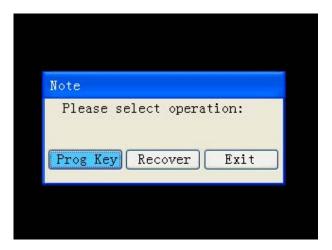

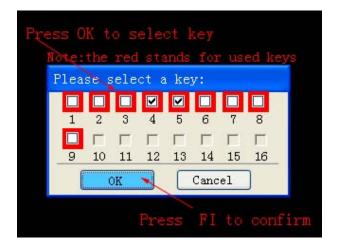

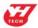

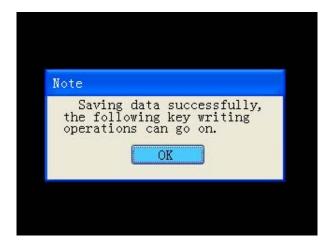

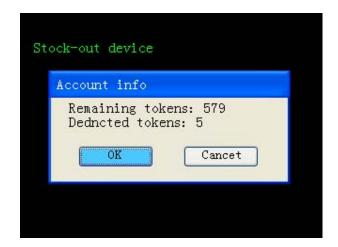

#### **Step2: key Programming**

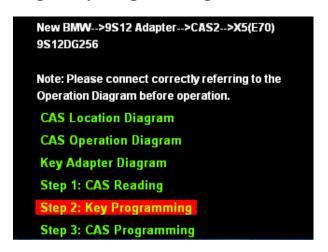

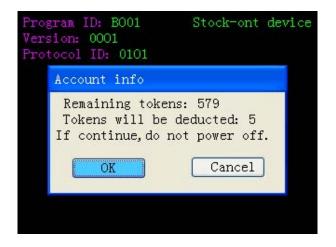

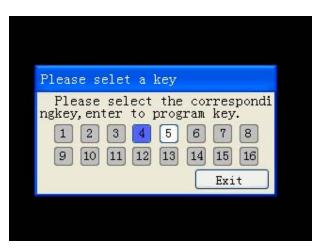

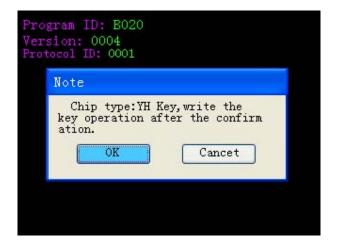

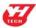

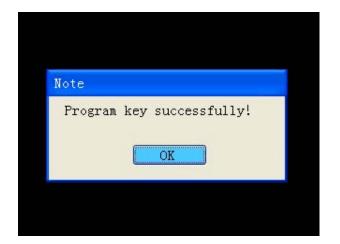

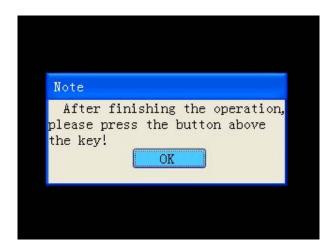

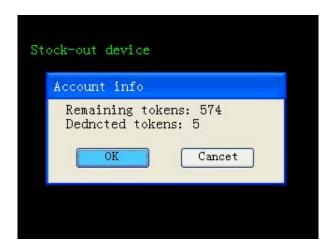

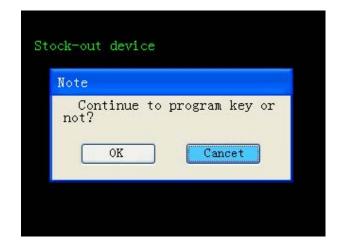

**Step3: CAS Programming** 

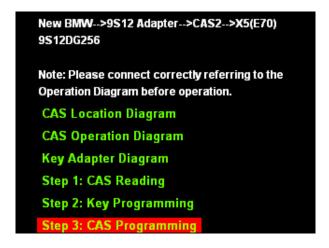

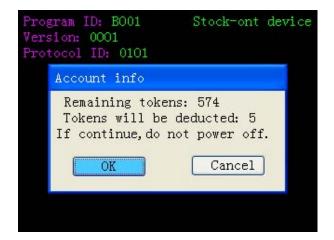

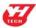

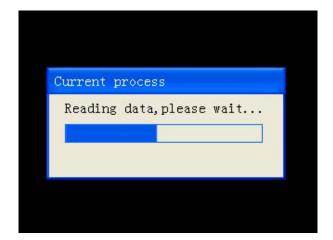

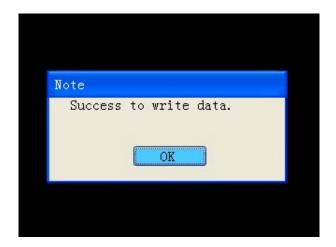

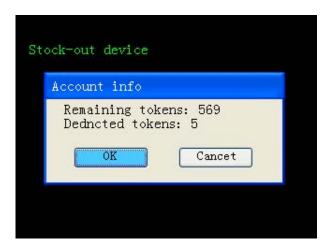

## 3. Programmer

#### 3.1 IC Programming

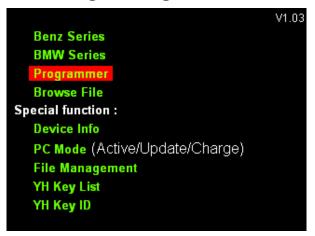

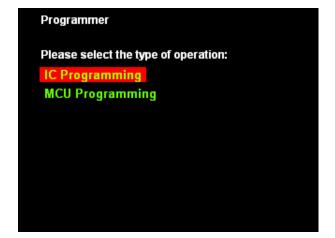

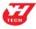

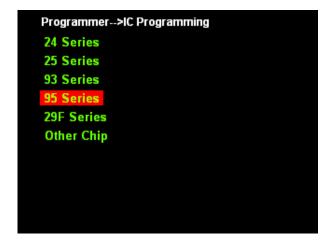

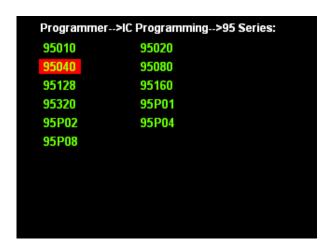

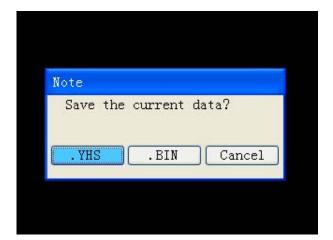

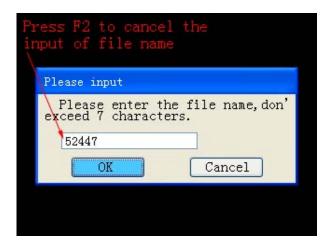

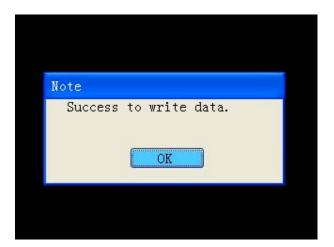

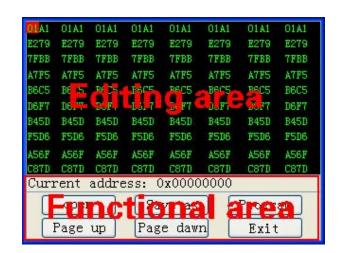

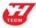

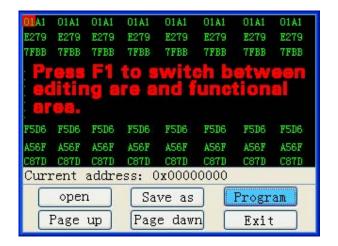

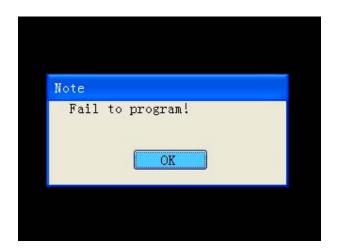

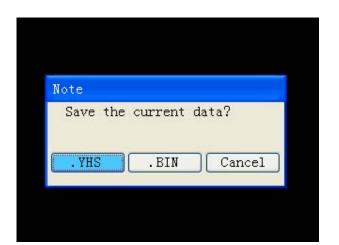

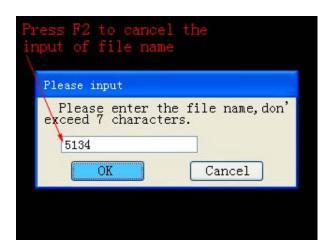

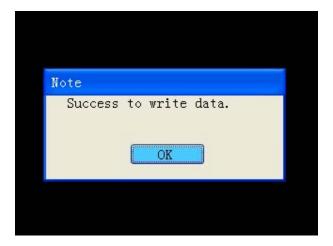

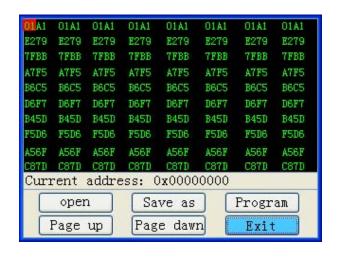

#### 3.2 MCU Programming

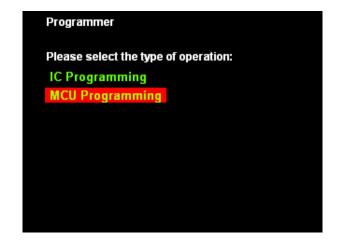

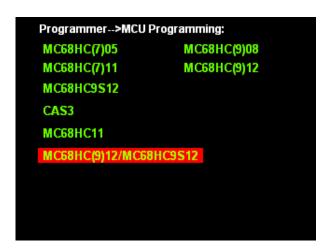

Programmer-->MCU Programming-->MC68HC(9)
12/MC68HC9S12(Security):

MC68HC912D60 MC68HC912DG128A
MC68HC9S12D64 MC68HC9S12DG128B
MC68HC912DC128 MC68HC9S12DG256C
MC68HC912DG128 E60 Flash
MC68HC912DC128A E65 Flash

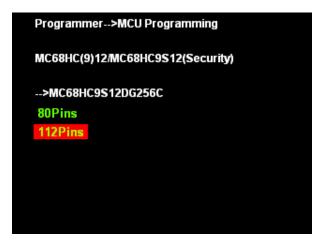

Programmer-->MCU Programming

MC68HC(9)12/MC68HC9S12(Security)

-->MC68HC9S12DG256C

112Pins:

1. Adapter Picture
2. Wiring Diagram
3. Next

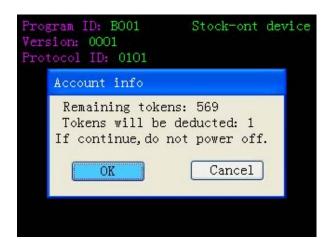

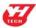

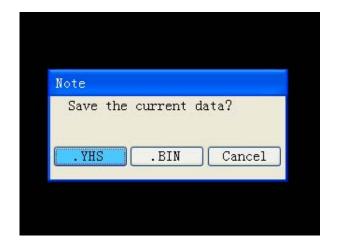

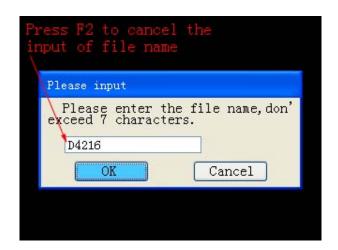

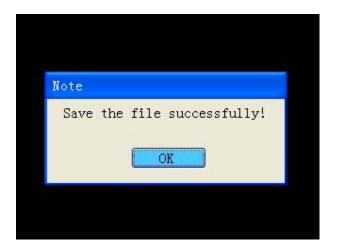

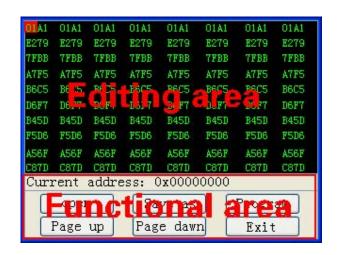

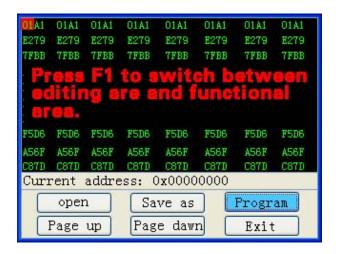

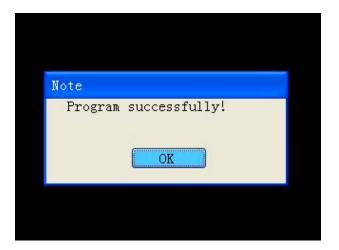

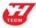

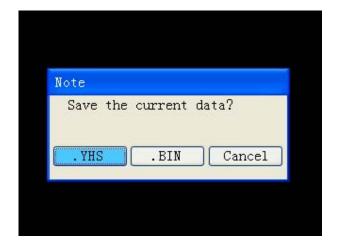

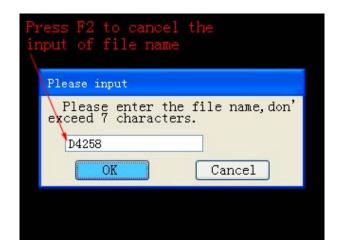

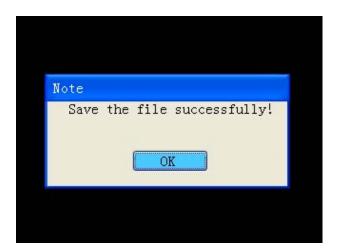

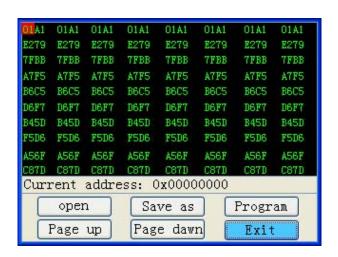

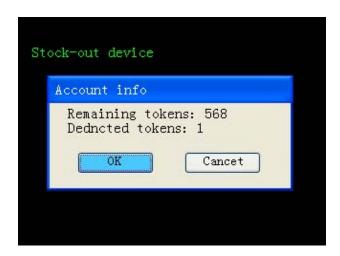

#### **VII** Appendix

#### Appendix 1: The Ways of Identifying the Pin Order

- 1. If the chip has nick, pin 1 is on the bottom left corner, and the number of Pins in Count-clockwise direction are 1, 2, 3, 4, 5, 6, 7, and 8.
- 2. If the chip has no nick, but "●", pin 1 is close to "●", and the identification of the others' number is the same as above.
- 3. If the chip has text only, from the text positive, pin 1 is on the bottom left corner, the identification of the others' number is the same as above.

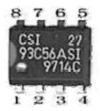

Chip 93C56 outline diagram

## Appendix 2: Chip Dismantling and soldering

1) The choice of iron:

It should be connected with ground safely. When there is no constant temperature soldering iron, the 20W internal heat-type or 25W external heat-type soldering iron can be OK, but ensure that the former should not exceed 25W, and the latter does not exceed 30W.

2) The choice of flux:

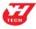

Rosin is the best choice. Solder paste will never be allowed to use in soldering. You should change the rosin immediately when it turns to black.

3) The choice of solder wire:

The imported solder wire with low melting point and rosin is the only choice.

- 2. Chip disassembling
- 1) When unsoldering biserial & straight inserted chip, you can clean out the soldering tin on the pin by disordering gun or disordering wire, please don't draw hard.
- 2) When unsoldering patch or chip, melting more rosin on the two rows of pins, and heat them up until the chip loose completely, then remove it. Please don't pry hard.
- 3) Please do not heat the chip too long, or it will be damaged.
- 4) If there is protection paint on the chip, please heat it up with iron, and scratch gently with a blade or tweezers, then dismantle the chip.
- 5) How to wipe off the protection paint on the circuit board or IC?

Before soldering, please heat the layer of protection paint with iron or hot air to 70-80 degrees Celsius, and then peel gently with a word screwdriver.

- 3. Chip Soldering
- 1) Please do not heat the chip too long, or it will be damaged.

TECH

2) The iron should be wiped with a damp cloth or soaking sponge to keep it clean ,because it won't be easy to disordering tin in a state of high-temperature oxidation for a long time.

3) The heat conduction should depend on the tin, and it does no good to soldering by the iron head-to-chip hard.

4) Don't move or shake the chip before the soldering solidified.

5) When soldering, you had better first solder the diagonally pins to fasten the chip, and then do other pins.

Thank you!

Any query, please kindly contact with us!

Add: No. I room, 15Fl, International Chamber of Commercial Tower, No 59 Jinhu Road,

Nanning, Guangxi, China Post No.: 530021

Tel: 86-771-5842456 5846955 Fax: 86-771-5846955 Email: sales@autoemaster.com

Web: http://www.carkeytool.com